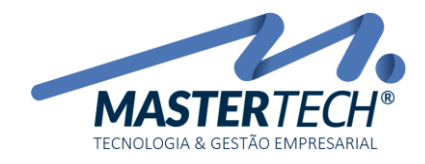

# Incluindo um Concessão no Contrato

### Na tela de Contratos selecione o Contrato desejado.

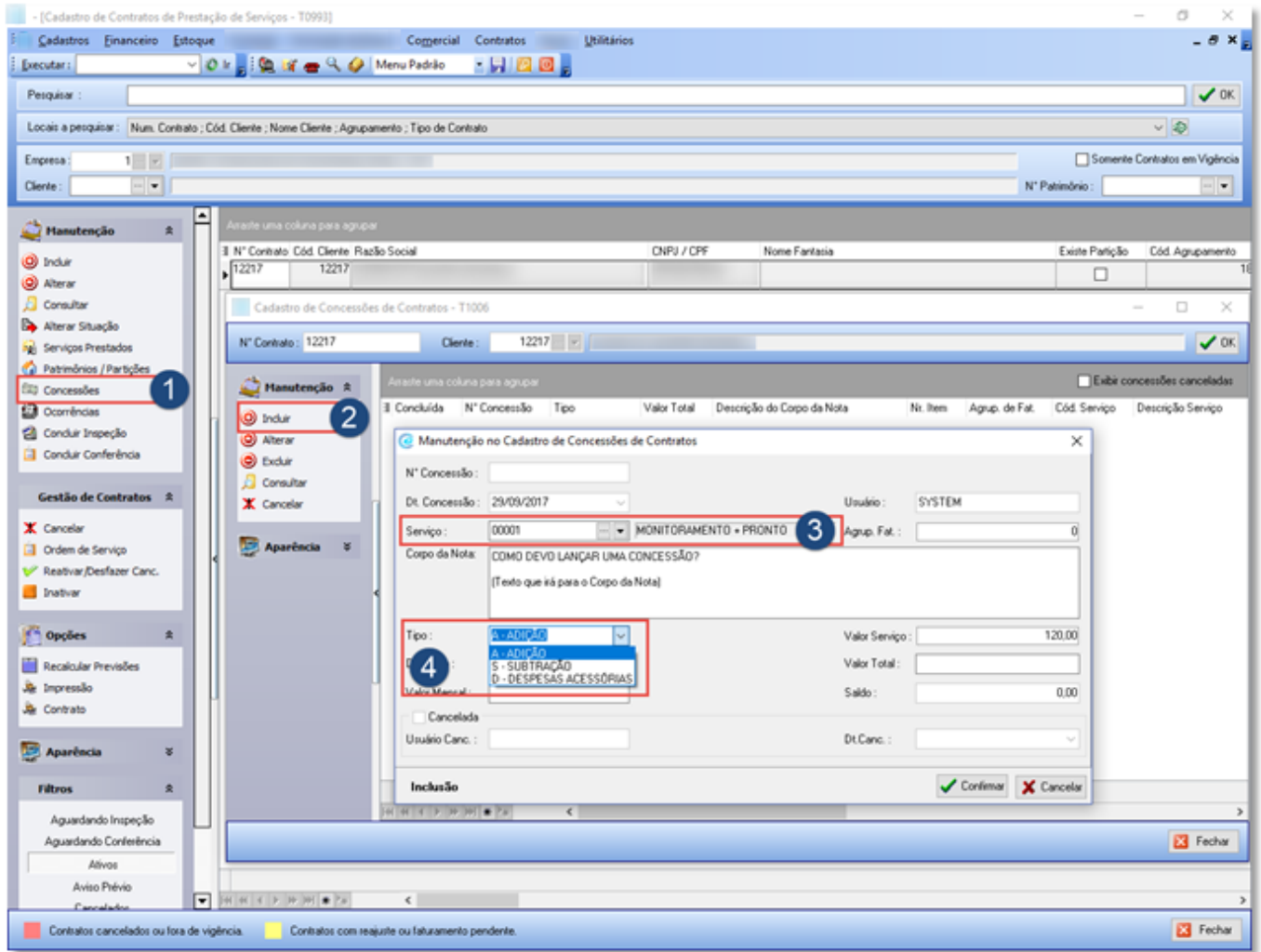

- 1 Abrir a tela de Cadastro de Concessões de Contratos
- 2 Incluir uma nova concessão
- 3 Selecione o Serviço que será feita a concessão
- 4 Selecione o Tipo de Concessão
	- ADIÇÃO (Adicionar um valor ao Serviço)
	- SUBTRAÇÃO (Reduzir um valor do Serviço)
	- DESPESAS ACESSÓRIAS (Adicionar um valor ao Serviço)

Mastertech Tecnologia & Gestão Empresarial

Rua Tenente Cel. João Antônio Ramalho, 523 | Jardim das Américas | Curitiba | PR | 81530-500 41 3083-6500 | suporte@mastertechsistemas.com.br [www.mastertechsistemas.com.br](http://www.mastertechsistemas.com.br/)

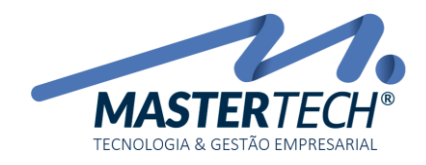

Tela: T0993 Produto: Gregor/Nyxos Versão: 3.00 Tipo: Procedimento

## Exemplo 01:

Preciso incluir um Adicional ao Serviço, no valor total de R\$ 100,00, iniciando no mês de outubro.

O acréscimo deve ser feito gradualmente, adicionando R\$ 10,00 por mês ao Serviço.

Como devo parametrizar?

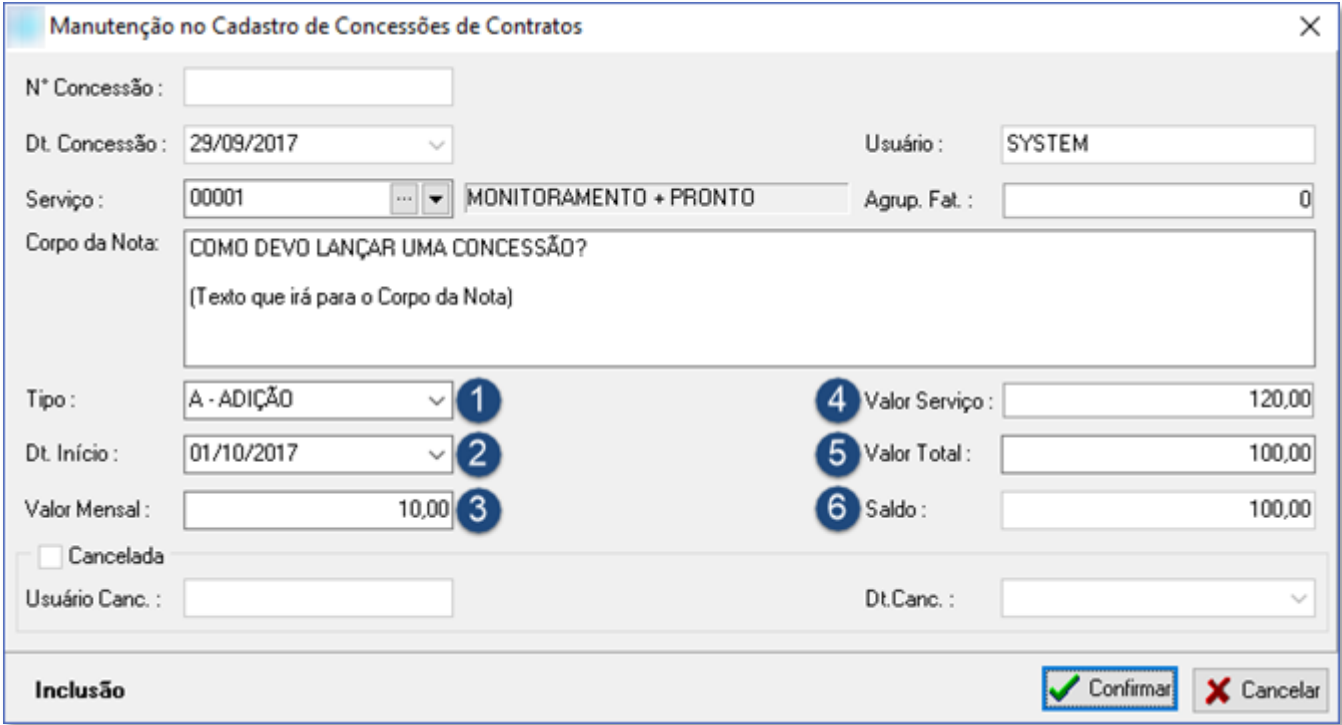

- 1 Selecione Tipo de Concessão Adição
- 2 Data que iniciará a Concessão
- 3 Valor a ser somado mensalmente do contrato
- 4 Valor do Serviço
- 5 Valor total da concessão
- 6 Saldo restante da concessão

Neste caso, para cada faturamento, pelos próximos 10 meses, será adicionado R\$ 10,00 ao valor dos Documentos até o Saldo chegar a R\$ 0,00.

#### Mastertech Tecnologia & Gestão Empresarial

Rua Tenente Cel. João Antônio Ramalho, 523 | Jardim das Américas | Curitiba | PR | 81530-500 41 3083-6500 | suporte@mastertechsistemas.com.br [www.mastertechsistemas.com.br](http://www.mastertechsistemas.com.br/)

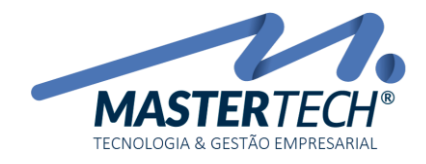

Tela: T0993 Produto: Gregor/Nyxos Versão: 3.00 Tipo: Procedimento

## Exemplo 02:

Quero dar um desconto de R\$ 50,00, no mês de dezembro, para o Serviço de Monitoramento.

Deve ser uma única parcela de R\$ 50,00.

Como devo parametrizar?

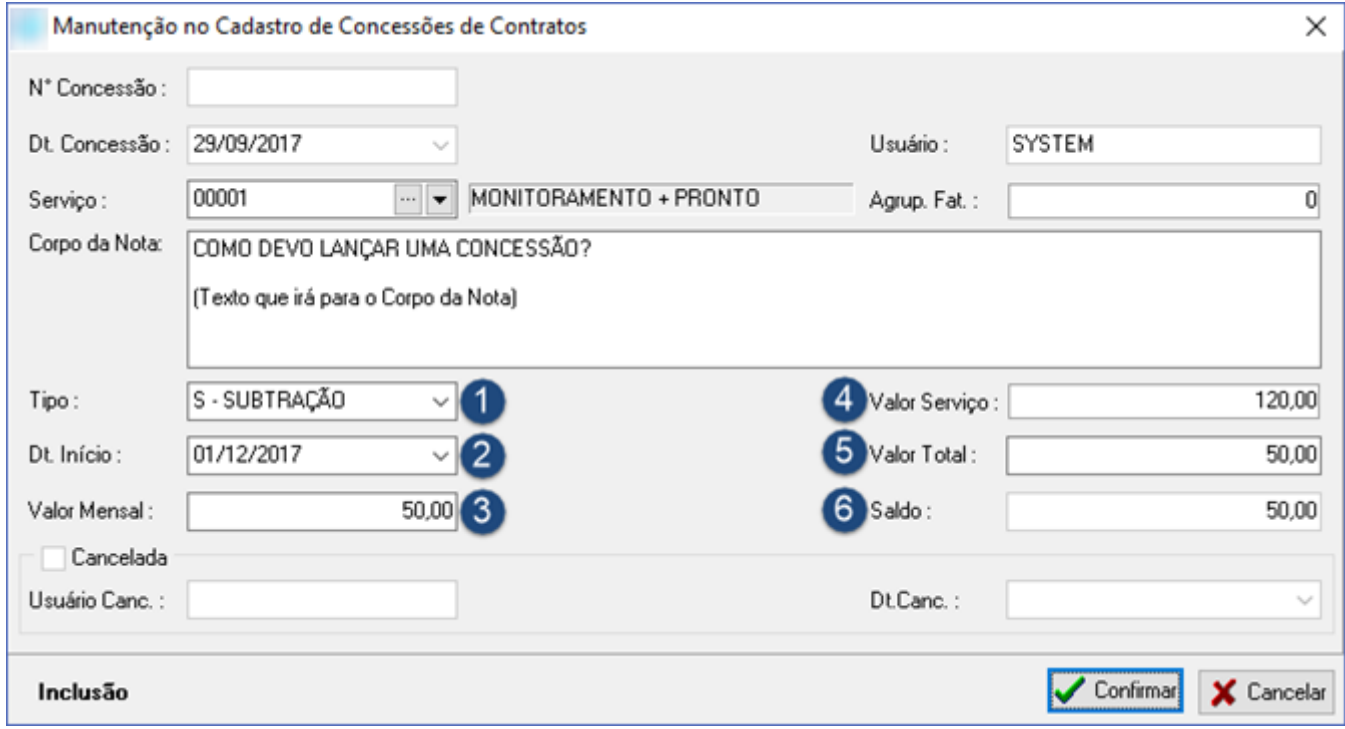

- 1 Selecione Tipo de Concessão Subtração
- 2 Data que iniciará a Concessão
- 3 Valor a ser descontado mensalmente do contrato
- 4 Valor do Serviço
- 5 Valor total da concessão
- 6 Saldo restante da concessão

Neste caso, para o faturamento de Dezembro, será aplicado uma redução de R\$ 50,00 ao valor dos Documentos e o Saldo será zerado, finalizando a Concessão.

#### Mastertech Tecnologia & Gestão Empresarial

Rua Tenente Cel. João Antônio Ramalho, 523 | Jardim das Américas | Curitiba | PR | 81530-500 41 3083-6500 | suporte@mastertechsistemas.com.br [www.mastertechsistemas.com.br](http://www.mastertechsistemas.com.br/)